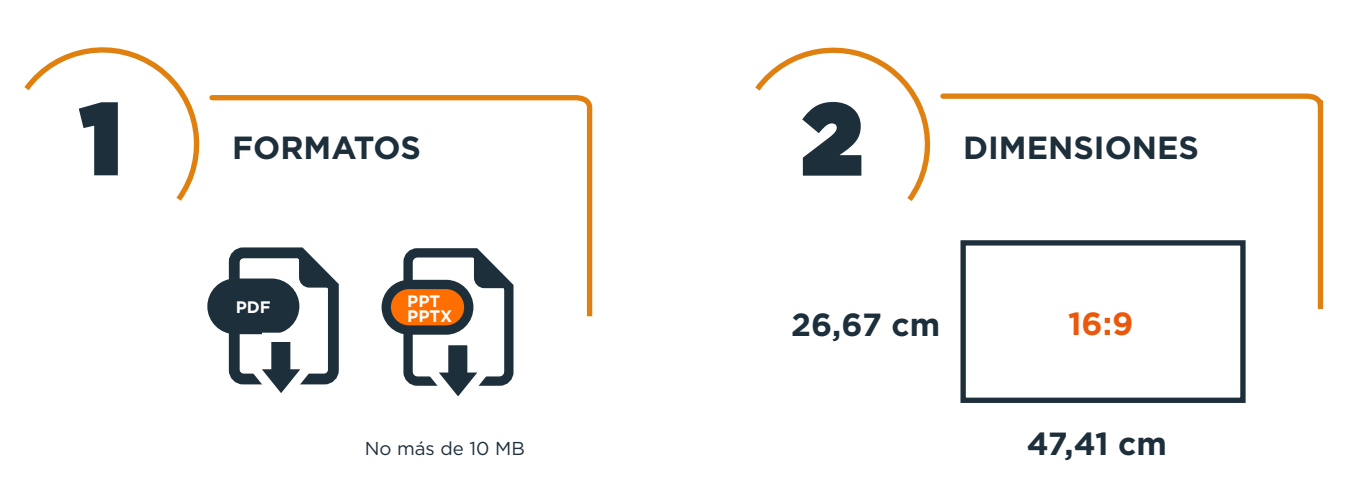

3

## **¿CÓMO COMPROBAR LAS DIMENSIONES?**

## **PowerPoint**

Diseño>Tamaño de la diapositiva>Personalizar

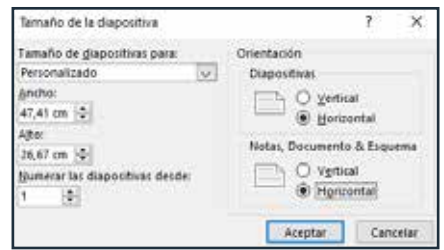

## **Keynote**

Documento>Tamaño personalizado

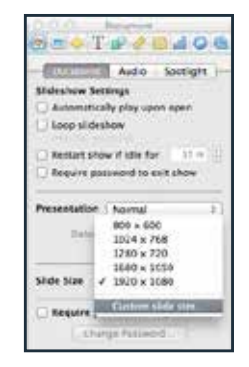

## **Photoshop | Indesign**

Archivo>Nuevo documento a medida

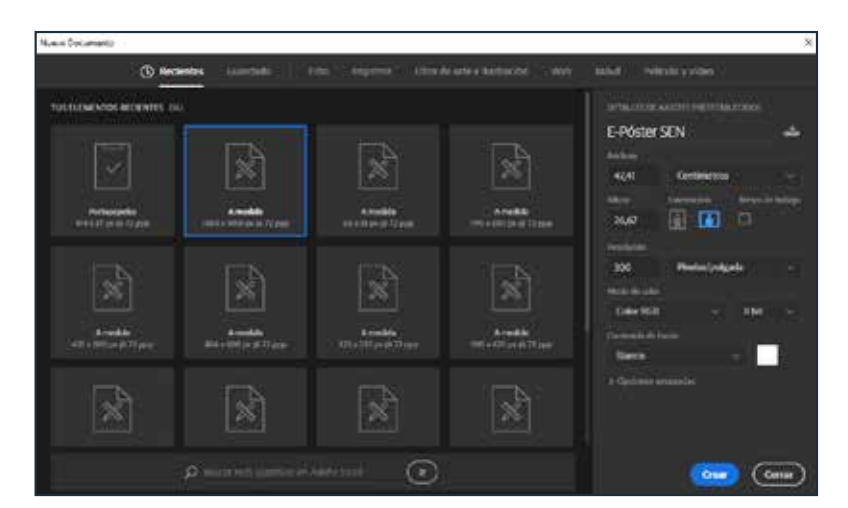

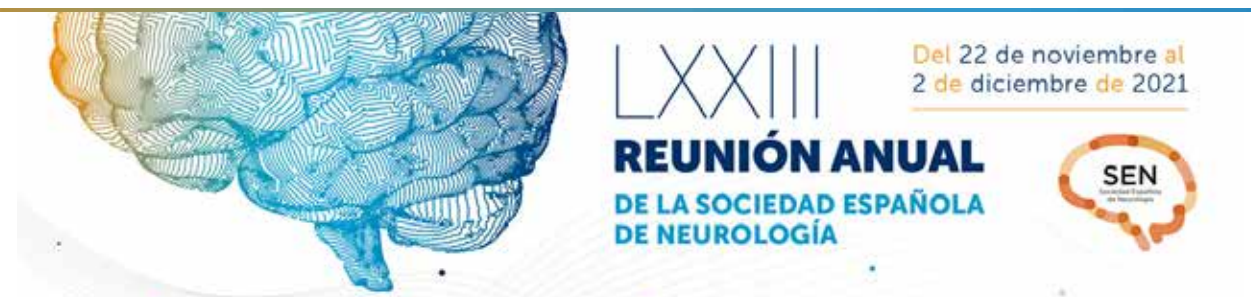